## **Журнал обмена данными с мобильными устройствами**

*В журнале фиксируется, когда и какие документы были загружены из мобильных устройств.* 

Чтобы открыть журнал обмена данными, перейдите на вкладку **«Сервис» «Журнал обмена данными».**

Вы можете фильтровать записи в журнале по агенту и периоду. Если дважды кликнуть по записи, то можно перейти в документ.

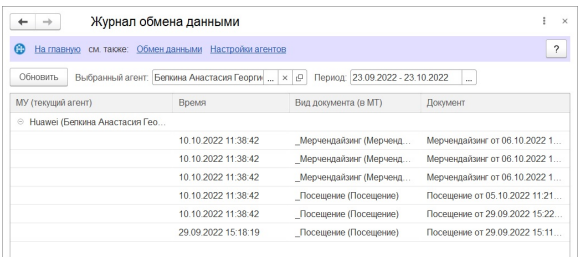